## **iOS Devices**

This guide will walk you through the process of installing iPoint on your iPad or iPhone.

## **Before you begin, contact your iPoint Administrator to get your login information:**

- Your iPoint user name and password
- iPoint server name

Once you have your login information, you're ready to begin! Complete the following steps to install iPoint on your iOS device:

- 1. Download the FileMaker Go 17 app to your device from the App Store
- 2. Open FileMaker Go 17
- 3. Tap **Close** in the top-right corner to close the Welcome Tour
- 4. The **Device tab** will open (you will see the **Device icon** selected in blue at the bottom of your screen)

印

Contacts

 $\mathbb{R}^+$ FileMak

Invoices<br>ul 18, 20

Event<br>Management

- 5. Delete the files listed in the **Device tab**
	- a. From Tile View:
		- i. Tap the **select icon** at top right and select each file

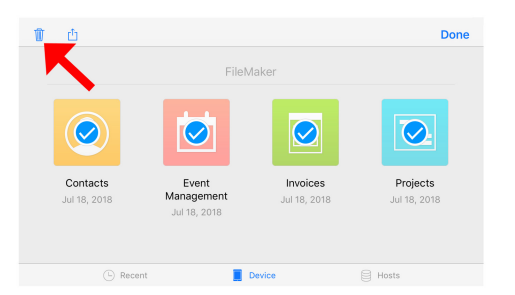

ii. Tap the **trash can icon** at top left

iii. Tap the **Delete 4 Files** button that appears at the bottom of your screen

- b. From List View: swipe left across each file and tap **Delete**
- 6. Tap the **Hosts icon** at the bottom of the screen
- 7. Tap the **plus sign** in the top-right corner to add your host

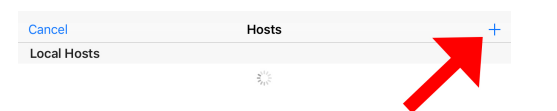

8. Enter the iPoint server name in the **Host Address field** and tap **Save**

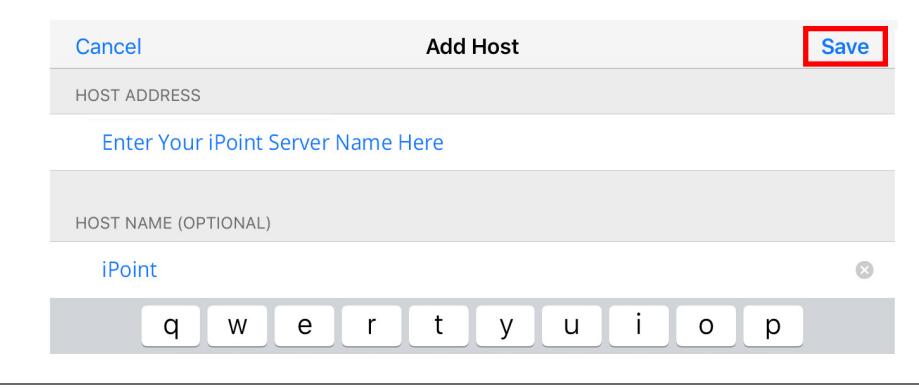

9. Enter your iPoint user name and password

10. Select **Save in Keychain** on iPad (iPhone will automatically save the password to your keychain)

- 11. Tap **Sign In** at top right
- 12. Find the file with the iPoint Logo; It will be named "IP - *your file name*"
- 13. Tap the **file icon** to open the iPoint dashboard

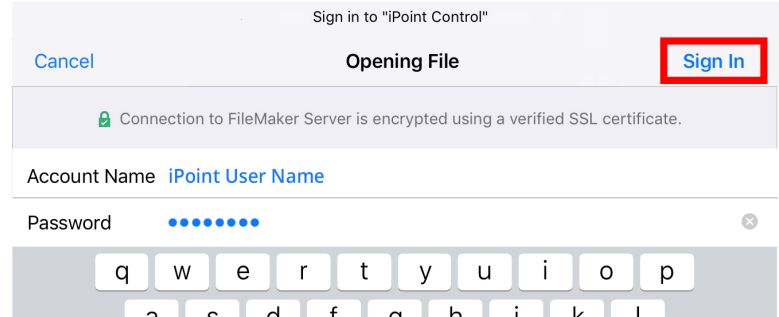

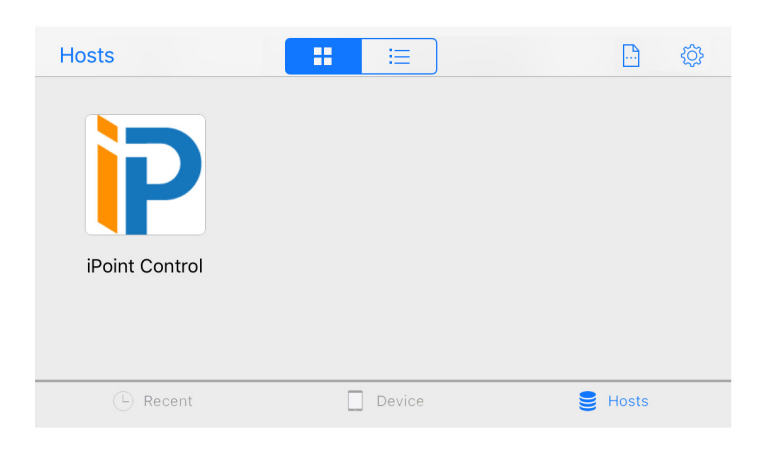

14. You will be prompted to enter a name for this device (for example, Rob's iPad)

15. To open iPoint in the future, simply open the FileMaker Go app and tap on the iPoint file icon in the **Recent tab**

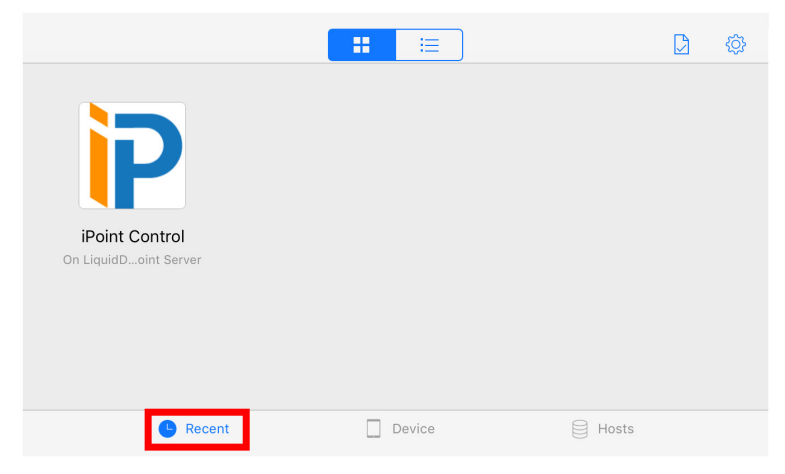

You have successfully installed iPoint!!!

If you run into any issues, please don't hesitate to contact iPoint Support at (800) 535-4101 or email us at [support@ipointsolutions.net](mailto:support%40ipointsolutions.net?subject=).